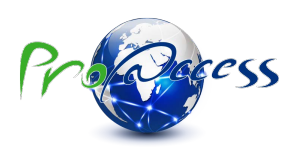

# Notice d'utilisation de la **Centrale** RW - 1 Porte

# **Présentation de la centrale**

La centrale Intratone 1 porte RW permet de gérer un lecteur de proximité sur lequel on autorisera des clés. La gestion de ces clés et du clavier se fait par l'intermédiaire du site www.intratone.info.

Les switches (1 et 4 à 6) permettent de modifier l'acceptation des services Vigik, la temporisation et le type de bouton poussoir d'une porte. Les switches 2 et 3 sont sans effet.

Pour une gestion complète des paramètres de la centrale, vous devez utiliser un Terminal de Programmation Portatif (T.P.P.), de la gamme Intratone, permettant une programmation depuis la rue.

Le bouton poussoir sur la centrale permet un reset état sortie d'usine de la centrale.

### **Caractéristiques de la centrale**

- Alimentation :  $10 \rightarrow 15$  V en Continu pour 150mA
- Capacité de 2500 clés
	- 2000 événements mémorisés.
	- 30 Services Vigik.
- Sauvegarde débrochable.
- Un Terminal de Programmation Portatif. (T.P.P.).
- En option : Un clavier codé de la gamme intratone.
- Gestion depuis le site www.intratone.info

# **Significations des clignotements des leds**

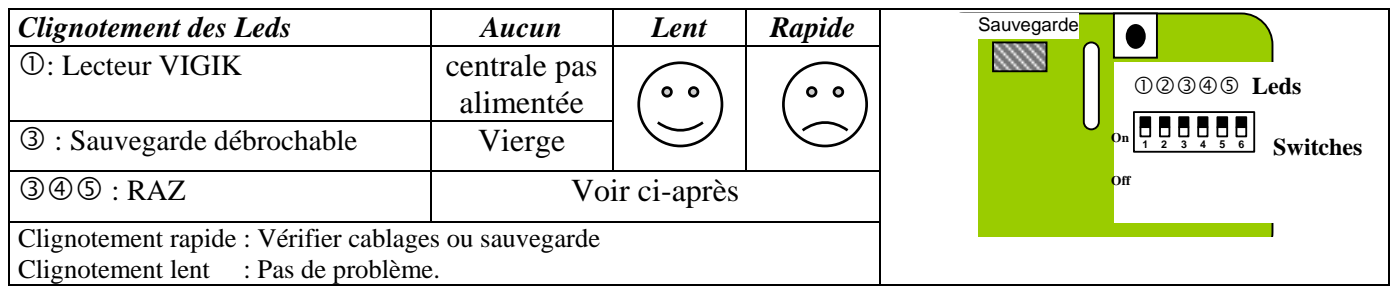

# **Le fonctionnement dès l'installation**

Tant que la centrale n'est pas mise en service, toutes les clés Intratone déclenchent le relais d'ouverture porte.

#### **Mise en service du contrôle d'accès**

Connectez-vous au site www.Intratone.info,

- Dans la section « Résidences » ou « Cages d'escalier » (choix selon l'implantation de votre centrale : accès extérieur ou intérieur à une cage d'escalier) : Créez un nouvel accès. Entrez un nom parlant pour cet accès ; cochez la case « lecteur de proximité » et indiquez « Oui » pour « Lecture / Ecriture (pour Intratone RW) ». Enregistrez l'accès.
- Dans la section « Centrales » : Créez une centrale de type *Intratone RW*. Entrez un nom pour cette centrale et **Indiquez le n° de série de la centrale** puis enregistrez. Appuyez sur le bouton « Mise en service » dans l'écran ce001. Posez une clé sur le programmateur et enregistrez : Vous venez de créer une clé de mise en service pour cette centrale.

Pour mettre en service la centrale intratone RW munissez-vous de la clé de mise en service et d'une clé vierge (non programmée sur le site). Et procédez comme suit :

- Passez une clé vierge devant la tête de lecture de la centrale.
- Vérifiez que la clé vierge ouvre la porte.
- Passez la clé de mise en service devant la tête de lecture de la centrale : la led doit clignoter vert/vert.
- Attendez que la led ne clignote plus.
- Passez de nouveau la clé vierge devant la tête de lecture de la centrale.
- Vérifiez que la clé vierge n'ouvre plus la porte.

Votre centrale est maintenant en service. Toute clé autorisée sur cette centrale par le site www.Intratone.info, ouvrira la porte.

## **Pour modifier la temporisation et/ou le type de bouton poussoir (NO/NF)**

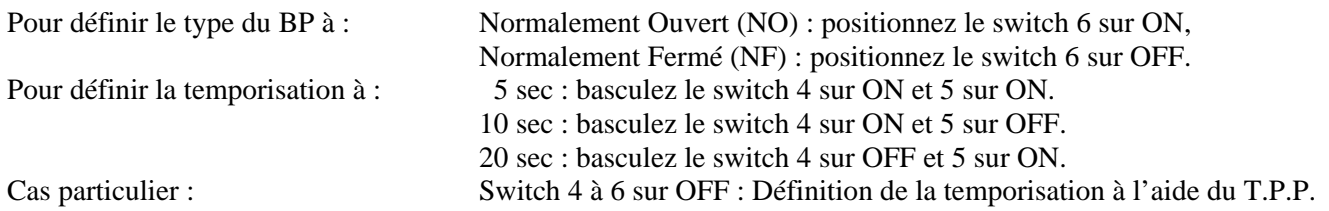

## **Le facteur et autres services Vigik**

Un agent (de la Poste, EDF…etc.) qui présentera un badge valide, d'un service déjà mémorisé par la centrale,

- Sera autorisé à entrer si le switch n° 1 est basculé sur ON.
- Ne sera jamais autorisé à entrer si le switch n° 1 est basculé sur OFF.

# **Comment faire un RAZ sortie usine de la centrale et de sa sauvegarde ?**

#### **ATTENTION : Cette action est irréversible et efface définitivement les clés déjà enregistrées dans la centrale ET sur la sauvegarde.**

- Appuyez sur le bouton noir de la centrale, les leds  $\mathcal{B}/\mathcal{A}/\mathcal{B}$  s'allument,
- Restez appuyé 5 secondes jusqu'à ce qu'une première led s'éteigne.
- Relâchez le bouton et appuyez aussitôt pendant 5 secondes jusqu'à ce que la deuxième led s'éteigne.
- Relâchez le bouton et appuyez aussitôt pendant 5 secondes jusqu'à ce que la dernière led s'éteigne.
- Relâchez le bouton : les leds  $\circled{9} \circled{8}$  s'allument pendant 2 secondes ; le RAZ s'est bien déroulé. Suite à cela, la led n°<sup>3</sup> de la sauvegarde ne clignote plus (de nouveau la centrale et la sauvegarde sont vierges).